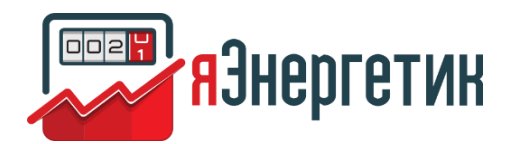

# ИНТЕЛЛЕКТУАЛЬНАЯ СИСТЕМА УЧЕТА ЭЛЕКТРОЭНЕРГИИ «ЯЭНЕРГЕТИК»

Установка и настройка системы

ООО «Технологии энергоучета»

## <span id="page-1-0"></span>Оглавление

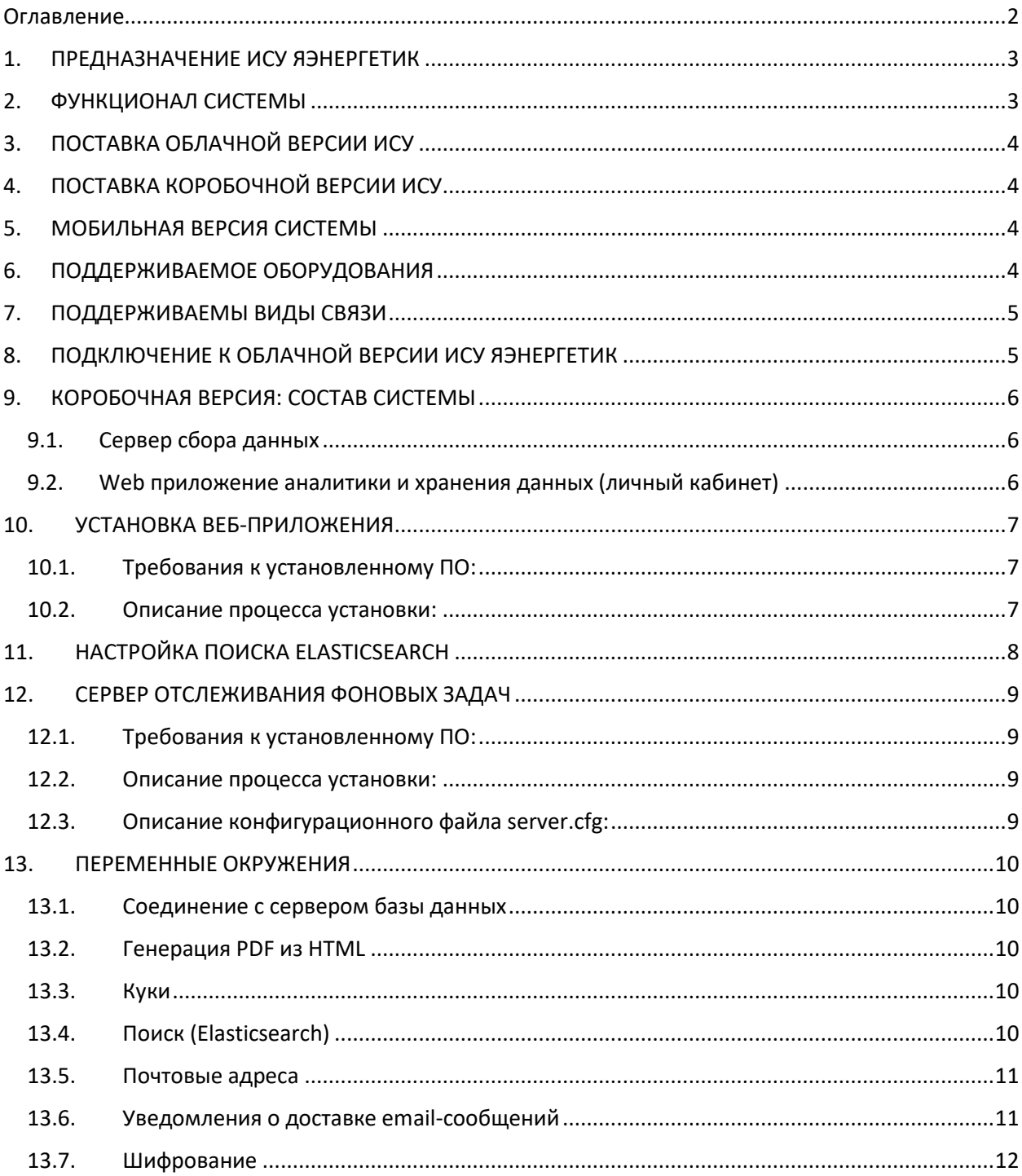

# <span id="page-2-0"></span>**1. НАЗНАЧЕНИЕ ИСУ ЯЭНЕРГЕТИК**

Интеллектуальная система учета электроэнергии (ИСУ) «яЭнергетик» предназначена для сбора и обработки данных с приборов учета электрической энергии. Применяется:

- На производственных и коммерческих предприятиях для технического и коммерческого учета электроэнергии, для тарифной оптимизации и сдачи почасовой отчетности, для контроля за параметрами потребления и показателями качества электроэнергии;
- В электросетевых организациях для выполнения требований ПП РФ №890 от 19.06.2020г., для снижения аварийности за счет мониторинга параметров потребления, для организации учета электроэнергии и мощности, принятой в сеть и отданной потребителям, для локализации потерь электроэнергии за счет формирования почасового баланса;
- В управляющих компаниях, в садовых, коттеджных и гаражных товариществах для автоматического формирования квитанций на оплату электроэнергии, удаленного ограничения должников по электроэнергии, для выявления случаев воровства электроэнергии и снижения ее потерь.

ИСУ яЭнергетик поставляется в виде срочных (облачная версия) и бессрочных лицензий (коробочная версия).

АСКУЭ яЭнергетик имеет сертификат типа средств измерений «Система автоматизированная информационно-измерительная коммерческого учета электроэнергии (АИИС КУЭ) "яЭнергетик", г. Архангельск», номер в госреестре 77062-19), а также сертификат соответствия ГОСТ Р 8.654-2009, МИ 2955-2010 ГСИ.

Дополнительная информация:

- Информацию о продукте можно получить на сайте: [https://yaenergetik.ru](https://yaenergetik.ru/)
- Помощь в подключении приборов учета в документации: <http://help.yaenergetik.ru/>
- API для взаимодействия с системой: <http://dev.yaenergetik.ru/>
- Блог со статьями про подключение оборудование, кейсы использования системы, возможности системы: <https://yaenergetik.ru/blog/>
- Перечень поддерживаемого оборудования: <https://yaenergetik.ru/devices/>
- Демонстрационная версия системы доступна по адресу: <https://yaenergetik.ru/demo/>

# <span id="page-2-1"></span>**2. ФУНКЦИОНАЛ СИСТЕМЫ**

ИСУ яЭнергетик позволяет производить следующие операции:

- Собирать текущие и архивные показания, профили мощности, параметры электроэнергии.
- Контролировать качество электроэнергии и формировать акты о нарушении условий поставки электроэнергии.
- Информировать пользователей о нештатных ситуациях: о выходе за пределы параметров потребления, о вмешательстве в работу счетчиков, о нарушении договорных отношений, о росте потерь и т.п.
- Вести почасовой учет электроэнергии, формировать отчеты по макету 80020 и в xls-файлах.
- Автоматически отправлять почасовые отчеты гарантирующим поставщикам с фиксацией времени отправки и получения отчетов.
- Формировать почасовые пофидерные балансы для локализации потерь по участкам сети и предупреждать о росте потерь по любому из участков.
- Выполнять расчеты стоимости электроэнергии и услуг по ее передаче для сверки со счетами от Гарантирующих поставщиков. Тарифные параметры обновляются ежемесячно по всем регионам РФ.
- Выполнять расчеты по всем возможным тарифным параметрам и определять выгодную ценовую категорию электроэнергии.
- Удаленно отключать и ограничивать нагрузку по счетчикам, оборудованным встроенными реле.

# <span id="page-3-0"></span>**3. ПОСТАВКА ОБЛАЧНОЙ ВЕРСИИ ИСУ**

При поставке ИСУ в облачном варианте пользователям не требуется приобретать серверное оборудование и программное обеспечение. Работа с ИСУ производится из любого веб-браузера по логину и паролю, получаемому при регистрации в ИСУ. Вся настройка оборудования для сбора данных также производится в веб-браузере.

Предоставление доступа к системе производится либо по абонентской плате, либо по лицензиям на год. По окончании срока действия лицензии прекращается опрос приборов учета, но доступ к собранным данным у пользователей остается. Количество рабочих мест не ограничивается. Можно выдавать доступы как сотрудникам своей компании, так и потребителям.

Это наиболее предпочтительный вариант при количестве менее 5000 приборов учета. При большем количестве приборов учета более предпочтительным может оказаться использование коробочного варианта (поставка бессрочной лицензии)

Личный кабинет работает по https протоколу и обеспечивает безопасную авторизацию и работу пользователей.

# <span id="page-3-1"></span>**4. ПОСТАВКА КОРОБОЧНОЙ ВЕРСИИ ИСУ**

При поставке ИСУ в виде бессрочной лицензии (коробочная версия) система устанавливается на серверах заказчика или поставляется на подобранном серверном оборудовании. Разворачивание системы производится на виртуальных машинах на linux совместимых операционных системах. Программное обеспечение использует только Open-source системы/платформы для работы и приобретение дополнительных лицензий не требуется. Исключения могут представлять внешние интегрированные платформы, которые используются для получения дополнительного функционала (например, Яндекс-карты).

# <span id="page-3-2"></span>**5. МОБИЛЬНАЯ ВЕРСИЯ СИСТЕМЫ**

Существует мобильная версия приложения под Android на Google Play под названием «яЭнергетик». После загрузки приложения необходимо зарегистрироваться в приложении с помощью логина и пароля, указанного при регистрации в ИСУ. Мобильное приложение позволяет просматривать информацию по приборам учета и получать push-уведомления о событиях, настроенных в ИСУ.

# <span id="page-3-3"></span>**6. ПОДДЕРЖИВАЕМОЕ ОБОРУДОВАНИЯ**

На начало 2021г. ИСУ поддерживает все популярные модели оборудования, производимые в РФ и СНГ, таких производителей как:

- ООО «Эльстер Метроника» (Счетчики Альфа)
- ООО «СПБ-ЗИП» (Счетчики «Вектор, ЦЭ»)
- НПООО "ГРАН-СИСТЕМА-С" (Счетчики «Гран-Электро»)
- ООО «Телекоммуникационные технологии» (Счетчики «Teletex»)
- АО «ННПО им. М.В. Фрунзе» (Счетчики «Маяк, ПСЧ, СЭБ»)
- ООО «Инкотекс-СК» (Счетчики «Меркурий»)
- ООО «Милур ИС» (Счетчики «Милур»)
- ООО «МИРТЕК» (Счетчики «Мирт»)
- ООО «ТАЙПИТ-ИП» (Счетчики «Нева»)
- ООО "ТехноЭнерго" (Счетчики «ПСЧ, СЭБ, ТЕ»)
- АО "РиМ" (Счетчики «Рим»)
- ОАО "Брестский Электромеханический завод» (Счетчики «СЭТ»)
- ЗАО "ЭМИС" (Счетчики «Эмис-Электра»)
- АО «Электротехнические заводы «Энергомера» (Счетчики «Энергомера»)
- ООО «Телематические Решения» (Счетчики «Вавиот»)
- ООО «Современные радио технологии» (Счетчики «Стриж»)

Полный список поддерживаемых устройств опубликован на сайте по следующей ссылке: <https://yaenergetik.ru/devices/>

# <span id="page-4-0"></span>**7. ПОДДЕРЖИВАЕМЫ ВИДЫ СВЯЗИ**

На начало 2021г. ИСУ поддерживает все популярные каналы связи для сбора данных:

- GSM в режиме GPRS и CSD
- · PLC-1, PLC-II
- LoRaWan
- Zigbee
- Ethernet
- NB-IOT
- $\bullet$  NB-FI
- XNB

Сбор данных производится с помощью модемов, УСПД, базовых станций, концентраторов, шлюзов, координаторов и другого оборудования в зависимости от вида связи. Для некоторых моделей оборудования ИСУ получает служебную информацию об уровне сигнала и другие данные, помогающие решать возникающие проблемы.

# <span id="page-4-1"></span>**8. ПОДКЛЮЧЕНИЕ К ОБЛАЧНОЙ ВЕРСИИ ИСУ ЯЭНЕРГЕТИК**

Для начала работы в ИСУ яЭнергетик необходимо пройти регистрацию в системе. Для этого используется ссылка <https://yaenergetik.ru/start/> . При регистрации указывается адрес электронной почты, пароль и другие данные пользователя.

После окончания регистрации у пользователя открывается личный кабинет, где может внести информацию об объектах, счетчиках и настроить сбор данных. В личном кабинете пользователь получает доступ ко всем данным и функциям согласно выбранного тарифа.

После внесения общей информации о счетчике (марка, номер, коэффициенты трансформации и др. справочная информация), пользователь в настройках АСКУЭ указывает способ подключения к счетчику при помощи мастера. После настройки способа подключения, настраивается расписание и какие параметры и журналы необходимо получать со счетчика и с какой периодичностью.

Также пользователь может в любой момент опросить счетчик вручную, нажав кнопку «Опросить» в нужном для него разделе.

# <span id="page-5-0"></span>9. КОРОБОЧНАЯ ВЕРСИЯ: СОСТАВ СИСТЕМЫ

ИСУ «яЭнергетик.рф» при поставке в коробочном варианте состоит из двух частей:

- Сервер сбора данных
- Web приложение аналитики и хранения данных (Личный кабинет)

## <span id="page-5-1"></span>9.1. Сервер сбора данных

Модуль сбора данных, который непосредственно занимается сбором данных с приборов учета. Отвечает за непосредственно обмен данными с приборами учета, УСПД, модемами.

Сервер снабжен алгоритмами, повышающими качество и полноту сбора информации. Хранит необработанные задания (по расписанию и вручную), при выходе приборов учета на связь автоматически вытягивает всю пропущенную информацию за период «простоя», пока счетчик на связи.

Система поддерживает драйвера для популярной системы мониторинга Zabbix для контроля работоспособности системы.

Все собранные данные система непрерывно передает в Web приложение для дальнейшей обработки, хранения и получения отчетов.

Система сбора данных разработана и работает на следующих технологиях:

OC: CentOS 7.5 Язык программирования: C++11 Библиотеки: Boost, Crypto++, рахх СУБД: PostgreSQL Сервер для API: Nginx + PHP-FPM Сервер Интернет-вещей: IOT Vega Server

## <span id="page-5-2"></span>9.2 Меб приложение аналитики и хранения данных (линный кабинет)

Web система хранения и обработки полученных данных получает данные от системы сбора данных, сохраняет их у себя и предоставляет большое кол-во услуг и отчетов для дальнейшей работы с данными. Другими словами - это личный кабинет пользователя, в котором он анализирует собранные данные и управляет работой оборудования

Личный кабинет работает по https протоколу и обеспечивает безопасную авторизацию и работу пользователей. Система помимо хранения данных позволяет пользователям взаимодействовать с приборами учета и управлять ими, а также настраивать расписания для ежедневного сбора данных.

Web система выполняет следующие функции:

- Хранит, отображает, выгружает текущие и архивные показания
- Хранит, отображает, выгружает профиля мощности
- Хранит, отображает, выгружает параметры электроэнергии
- Хранит, отображает, выгружает журналы качества электроэнергии
- Выполняет настройку расписаний сбора данных с приборов учета (индивидуально или массово)
- Производит синхронизацию текущего времени на счетчиках
- Хранит, отображает, выгружает журналы отключения/включения напряжения по фазам
- Содержит модуль расчета по ценовым категориям электроэнергии
- Производит отправку специализированных отчетов в энергокомпании
- Производит отправку отчетов на электронную почту по расписанию
- Формирует почасовой учет электроэнергии
- Производит отключение/включение нагрузки на счетчиках при встроенном реле
- Оповещает о наступлении критических событий
- Позволяет выдавать доступы пользователям компании и сотрудникам сетевых компаний
- Имеет API функции для работы со внешними системами

Демонстрационная версия системы доступна по адресу: <https://yaenergetik.ru/demo/>

Система разработана и работает на следующих технологиях:

ОС: CentOS 7.5 Язык программирования: PHP 7.0 СУБД: Mariadb 10.3 Web-сервер: Nginx Система поиска: Elasticsearch 5.5

## <span id="page-6-0"></span>**10. УСТАНОВКА ВЕБ-ПРИЛОЖЕНИЯ**

## <span id="page-6-1"></span>10.1. Требования к установленному ПО:

- 1. PHP 7.1 с расширениями common, curl, fileinfo, gd, intl, json, mbstring, mysqlnd, pdo, xml, zip
- 2. php-fpm
- 3. СУБД Mariadb 10.3
- 4. Nginx 1.16
- 5. Пакет ImageMagick
- 6. Пакет zlib
- 7. Пакет openssl
- 8. Пакет sed
- 9. Пакет wkhtmltopdf 0.12.4 (with patched qt); обратите внимание на наличие патча qt
- 10. Elasticsearch 5.6

## <span id="page-6-2"></span>10.2. Описание процесса установки:

Веб-приложение со всеми зависимостями (библиотеками) поставляется в виде rpm-пакета yaenergetik-X-Y.Z.rpm, где X - версия, Y - номер сборки, Z – разрядность системы. Важно уточнить, что пакет не сможет быть установлен ни в каком виде, если не выполнены требования раздела "Требования к установленному ПО". Для его установки следует выполнить ряд шагов:

- 1. Произвести установку пакета, используя команду 'yum install yaenergetik-X-Y.Z.rpm'. Данная команда произведет установку приложения в директории '/var/lib'.
- 2. Выполнить скрипт '/var/lib/init db connection' для инициализации подключения к базе данных. Если система устанавливается в первый раз – это обязательное действие; напоминание о его выполнении будет указано после установки пакета. При выполнении данного скрипта будет необходимо указать данные для подключения к базе данных (имя

базы данных, хост базы данных, имя пользователя, пароль пользователя). После успешной установки подключения к базе данных в автоматическом режиме будет произведена генерация необходимой структуры таблиц.

- 3. Добавить в конфигурацию nginx виртуальный хост с корневой директорией /var/lib/yaenergetik/web.
- 4. Перезапустить nginx и php-fpm.
- 5. Настроить поиск ElasticSearch (по настройке создан отдельный раздел данной инструкции «Настройка поиска ElasticSearch»).
- 6. Для создания пользователя-администратора можно выполнить следующую команду в директории приложения

'./yiic admin create –name=admin --email=admin@yaenergetik.local –password=secret', заменив значения соответствующих атрибутов name, email, password.

- 7. Необходимо перезапустить сервисы отвечающие за выполнение некоторых задач по расписанию, выполнив следующие команды:
	- 'systemctl restart yaenergetik-ascue-get-results';
	- 'systemctl restart yaenergetik-ascue-sync';
	- 'systemctl restart yaenergetik-check-task-queue';
	- 'systemctl restart yaenergetik-daily';
	- 'systemctl restart yaenergetik-hourly';
	- 'systemctl restart yaenergetik-hourly';
	- 'systemctl restart yaenergetik-mail-check';
	- 'systemctl restart yaenergetik-report-autosend';
	- 'systemctl restart yaenergetik-sms-process';
	- 'systemctl restart yaenergetik-task-charge';
	- 'systemctl restart yaenergetik-task-default';
	- 'systemctl restart yaenergetik-task-energy@';
	- 'systemctl restart yaenergetik-task-schema';
	- 'systemctl restart yaenergetik-task-swift';
	- 'systemctl restart yaenergetik-task-user'.

Дальнейшая настройка системы выполняется в веб-интерфейсе, куда можно зайти используя учетные данные администратора, созданного на 6 шаге.

# <span id="page-7-0"></span>**11. НАСТРОЙКА ПОИСКА ELASTICSEARCH**

Для настройки поисковый сервер ElasticSearch должен быть запущен!

Проверить подключение системы к поиску можно в любое время командой './yiic search status' в директории приложения.

Для первоначальной настройки поиска следует выполнить команду './yiic search setup' в директории приложения, которая создаст в поисковом движке индекс для поиска сетей, объектов, счетчиков, контрагентов и пользователей. Эту же команду можно выполнить повторно с параметром '--recreate=1', чтобы создать индекс заново (при этом старый индекс и все данные в нем будут удалены).

Для заполнения чистого индекса из текущей базы данных яЭнергетика следует выполнить команду './yiic search index' в директории приложения, тогда все существующие сети, объекты, счетчики, контрагенты и пользователи будут проиндексированы и доступны для поиска. При дальнейшей работе с системой, создании и удалении сетей, объектов, счетчиков, контрагентов, пользователей они будут автоматически индексироваться в поиске.

Использование поиска доступно из командной строки посредством выполнения команды './yiic search find --query="поисковой запрос"' в директории приложения.

## <span id="page-8-0"></span>12. СЕРВЕР ОТСЛЕЖИВАНИЯ ФОНОВЫХ ЗАДАЧ

## <span id="page-8-1"></span>12.1. Требования к установленному ПО.

- 1. Java 8 (OpenJDK 8 JRE)
- 2. Nginx

## <span id="page-8-2"></span>12.2. Описание процесса установки

Сервер отслеживания фоновых задач со всеми зависимостями (библиотеками) поставляется в виде rpm-пакета vaenergetik-background-X-Y.Z.rpm, где X - версия, Y - номер сборки, Z - разрядность системы. Важно уточнить, что пакет не сможет быть установлен ни в каком виде, если не выполнены требования раздела "Требования к установленному ПО". Для его установки следует выполнить ряд шагов:

- 1. Произвести установку пакета, используя команду 'yum install yaenergetik-background-X-Y.Z.rpm'.
- 2. При необходимости отредактировать конфигурационный файл '/etc/ybg/server.cfg'

## <span id="page-8-3"></span>12.3. Описание конфигурационного файла server.cfg.

Конфигурационный файл должен соответствовать формату json, а значит не может содержать комментарии, начинающиеся на #.

```
"Logger": { #Журналирование
 "enabled": true,
 "fileLogEnabled" : true, #Включить ведение журнала событий в текстовых файлах
 "fileLogDir": "/var/log/ybg/", #Директория для файлов журнала
 "emailLogEnabled" : false, #Включить отправку журнала ошибок на электронную почту
 "emailLogTo": ["example@example.ru"], #Адреса электронной почты для журнала ошибок
 "emailLogConfig": { #Настройки подключения к SMTP серверу для отправки сообщений (postfix)
  "host": "localhost",
  "port": 25,
  "transport": "SMTP_PLAIN",
  "auth" : false,
  "user": "user",
  "pass": "pass",
  "fromName": "Logger", #Поле сообщения «От кого»
  "fromAddr": "example@example.ru" #Исходящий адрес для электронных писем
- }
\}"WebSocketServer": { #WebSocket сервер для отслеживания фоновых задач в браузере
"enabled": true,
 "maxConnections": 10000, #Максимальное кол-во одновременных подключений
 "tcpBacklog": 100, #Значение TCP_BACKLOG для TCP сервера
 "host": "",
 "port": 12345,
 "useNativeTransport": true. #Использование Epoll API
 "maxContentLength": 10240, #Максимальная длина сообщений, передаваемых сервером
 "webSocketPath": "/ws",
 "sessionCookie": "PHPSESSID", #Название соокіе, содержащей сессию php
```

```
"connectWebhookUrl" : null, #Не используется
  "disconnectWebhookUrl" : null #Не используется
 \mathcal{L}"DomainSocketServer": { #Сервер для обмена информацией о задачах с веб-приложением
  "enabled" : true.
  "maxConnections": 10, #Максимальное количество одновременных подключений
  "tcpBacklog": 10, #Значение TCP BACKLOG для TCP сервера
  "socketPath": "/var/run/ybg/server.sock", #Путь к создаваемому при запуске файлу сокета
  "maxFrameLength": 65536 #Максимальная длина сообщений, передаваемых сервером
\}\mathcal{E}
```
## <span id="page-9-0"></span>13. ПЕРЕМЕННЫЕ ОКРУЖЕНИЯ

Для управления конфигурацией приложения используются переменные окружения, определённые в файле . env, находящемся в корне проекта.

## <span id="page-9-1"></span>13.1. Соединение с сервером базы данных

YAENERGETIK DB MAINW YAENERGETIK DB TEST

Имена баз данных, используемых в приложении и тестах соответственно.

### YAENERGETIK DB HOSTW YAENERGETIK DB PORT

Имя хоста и порт, который обслуживает сервер базы данных. Оба параметра необязательные, их удобно использовать, если для развёртывания приложения вы используете Vagrant.

#### YAENERGETIK DB USERW YAENERGETIK DB PASS

Имя пользователя и пароль для работы с базами данных. Да, одна пара имя-пароль для работы с основной и тестовой базами данных.

## <span id="page-9-2"></span>13.2 Генерация PDF из HTML

## WKHTMLTOPDF BIN

Путь к исполняемому файлу wkhtmltopdf.

## <span id="page-9-3"></span>13.3. Куки

## CONNECTION SECURE

Если установить в значение "yes" - все куки приобретут атрибут secure, если "no" - соответственно его не будет. (Требование для кук с атрибутом SameSite=None и стандарта https) При использовании http-соединения - должно использоваться значение "no" (или можно вообще не указывать), для https-соединения - должно использоваться значение "yes".

## <span id="page-9-4"></span>13.4 Гриск (Easticsearch)

## ELASTICSEARCH HOSTS

Адрес/наименование хоста, где располагается поисковый кластер Elasticsearch.

## <span id="page-10-0"></span>13.5. Почтовые адреса

## *YAENERGETIK\_INFO\_MAIL\_ADDR*

Используется для отправки email-сообщений о выдаче демо-доступа, оповещении о балансе договора, запросе на выключение АСКУЭ, активации лицензии и пр.

#### *YAENERGETIK\_SUPPORT\_MAIL\_ADDR*

Отображается в левом меню. На него приходит отчет об отклонениях в тарифах передачи.

*YAENERGETIK\_ADMIN\_MAIL\_ADDR*

Не используется.

*YAENERGETIK\_BILLING\_MAIL\_ADDR*

Используется для отправки email-сообщений с сформированными актами, счетами и отчетами по экономии.

*YAENERGETIK\_BILLING\_REPORTS\_MAIL\_ADDR*

Используется для отправки email-сообщений со статусом доставки сообщений из прошлого пункта.

## Y*AENERGETIK\_REPORT\_MAIL\_ADDR*

Используется для отправки email-сообщений со сформированными получасовыми/почасовыми отчетами о расходе электроэнергии.

#### *YAENERGETIK\_USER\_MAIL\_ADDR*

Используется для отправки email-сообщений о состоянии платежных документов: договоров, если заканчивается срок действия, счетов и актов, если они не выгружены в СБИС, актов, если по ним не произведена оплата в срок; о регистрации нового пользователя.

#### *YAENERGETIK\_SYSTEM\_MAIL\_ADDR*

Используется для отправки email-сообщений с различными системными оповещениями, например, о пополнении баланса.

## <span id="page-10-1"></span>13.6. Уведомления о доставке email-сообщений

#### *MAILNOTIF\_ADDR*

Email-адрес, куда должны отправляться уведомления.

*MAILNOTIF\_BOX*

Почтовый ящик с уведомлениями.

*MAILNOTIF\_USER*

Имя пользователя для подключения к ящику.

*MAILNOTIF\_PASS*

Пароль для подключения к ящику.

## <span id="page-11-0"></span>13.7. Шифрование

*YAENERGETIK\_VALIDATION\_KEY*

Приватный ключ, для генерации HMAC, например, для защиты кукисов.

*VALUE\_ENCRYPTION\_KEY*

Приватный ключ, использующийся для шифрования строковых данных.